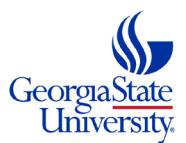

## **HOW TO SUBMIT THE DUAL ENROLLMENT APPLICATION**

Follow the steps below to submit a Dual Enrollment admissions application as a **NEW STUDENT**:

- 1. Go to [htps://success.students.gsu.edu/dual](https://success.students.gsu.edu/dual-enrollment/)-enrollment/
	- Click **LEARN MORE**
	- Under the heading of your preferred campus (Atlanta campus or Perimeter campus), click **LEARN MORE** \*Most students pursue the PERIMETER campus opportunity\*

**FUTURE STUDENTS** 

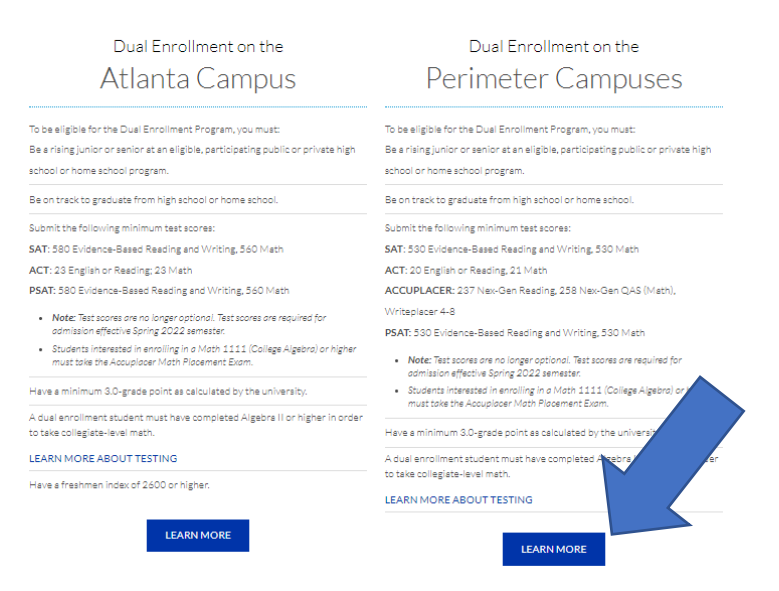

## • Click **APPLY NOW**

2. **NEW STUDENTS** will address the following questions in the following manner:

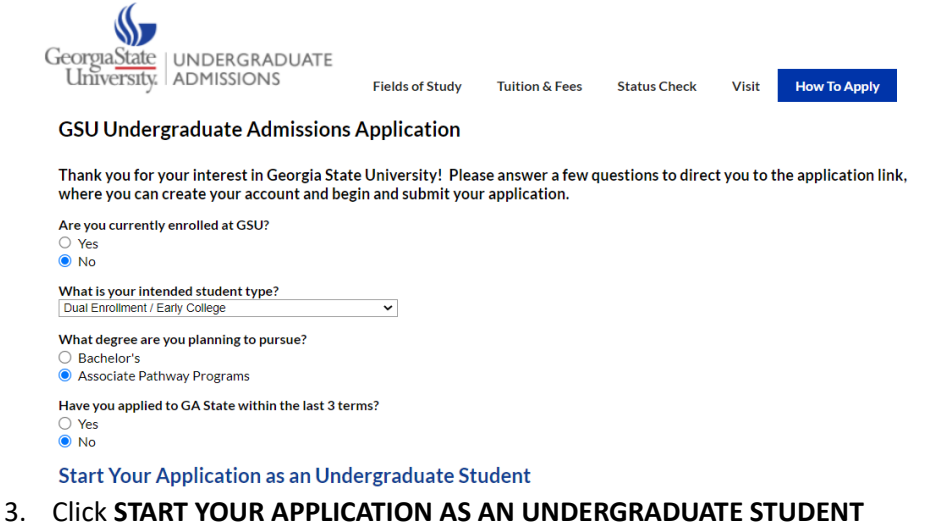

- 
- 4. Under First-Time Users, click **CREATE AN ACCOUNT** 
	- To access the account, a temporary pin will be e-mailed to the reported e-mail address.
	- Enter the Temporary PIN and then set your unique password.
- 5. Click **START NEW APPLICATION**, then click **CREATE APPLICATION,** followed by **OPEN APPLICATION**
- 6. Answer the preliminary questions in the following manner:

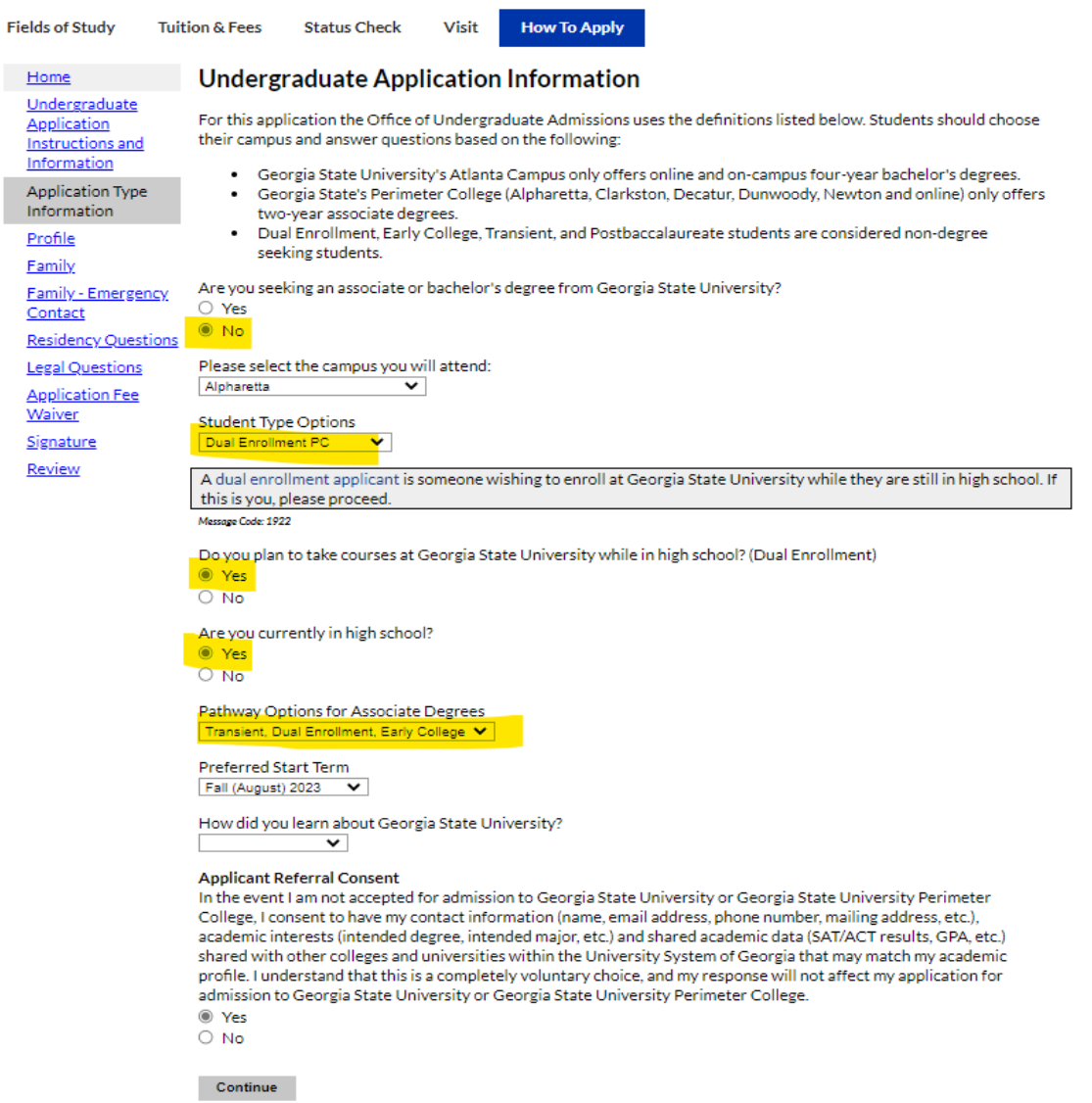

- 7. Complete the **PROFILE**: **Apply with the name EXACTLY as it appears on your passport/birth certificate/marriage license. Do NOT use special characters or non-English letters in your application. Do not apply with a nickname or abbreviation, only use your government name.**
- 8. Complete all reported sections.
- 9. Complete the **EDUCATION** section using CURRENT CLASSES and previous semester course grades under the COURSE section. If you have no grades for a current semester course, enter N/A.
- 10. **There is no waiver code. Dual Enrollment applica�ons are automa�cally waived. You may, therefore, skip the APPLICATION FEE WAIVER sec�on.**